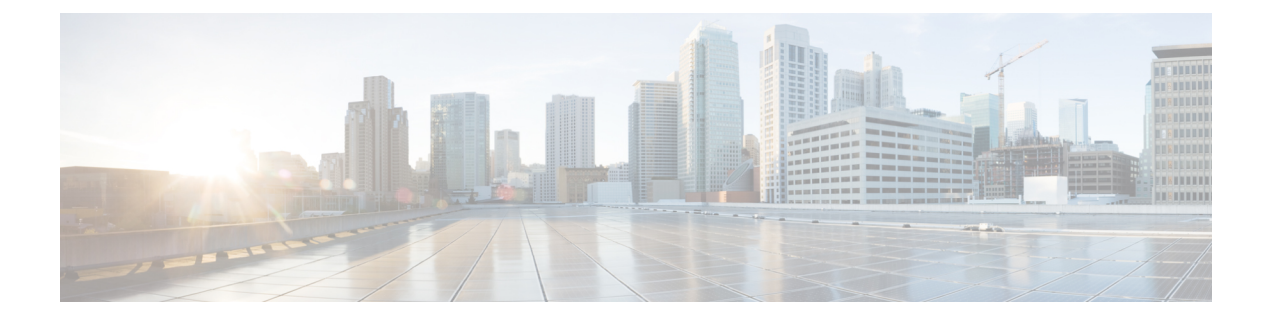

# システムのトラブルシューティング

- [トラブルシューティングの概要](#page-0-0) (1 ページ)
- [システムトラブルシューターを実行する](#page-0-1) (1 ページ)
- [診断の実行](#page-1-0) (2 ページ)
- [トラブルシューティングのためのトレースログの使用](#page-3-0) (4 ページ)
- ユーザー ID エラーおよびディレクトリ URI [エラーのトラブルシューティング](#page-12-0) (13 ペー [ジ\)](#page-12-0)

## <span id="page-0-0"></span>トラブルシューティングの概要

この章の手順を使用して、IM andPresence の展開に関する問題をトラブルシューティングしま す。IM and Presence サービスを導入すると、次のことが可能になります。

- コマンドラインインタフェース(CLI)を使用して、問題を解決するために確認できるト レースログを作成します。
- システムの問題を確認するための診断の実行。
- システムの正常性を確認するためのしすシステムトラブルシュータの実行。
- 重複ディレクトリ URI 問題のトラブルシューティング。

# <span id="page-0-1"></span>システムトラブルシューターを実行する

トラブルシュータを実行して、IM andPresence サービスの展開に関する問題を診断します。ト ラブルシュータは、展開に関する以下のようなさまざまな問題を自動的にチェックします:

- システムに関する問題
- 同期エージェントの問題
- プレゼンスエンジンの問題
- SIP プロキシの問題
- Microsoft RCC の問題
- カレンダーの問題
- クラスタ間の問題
- トポロジの問題
- Cisco Jabber の冗長割り当て
- 外部データベースエントリ
- [サードパーティのコンプライアンスサーバ(Third-Party Compliance Server)]
- サードパーティの LDAP 接続
- LDAP 接続 (LDAP Connection)
- XCP スタウス
- ユーザの設定

#### 手順

- ステップ **1** Cisco Unified CM IM and Presence Administration から、**[**診断(**Diagnostics**)**]** > **[**システムトラブ ルシュータ(**System Troubleshooter**)**]** を選択します。 トラブルシュータは、システムに対して一連の自動チェックを実行します。結果はシステム構 成のトラブルシュータウィンドウに表示されます。
- ステップ **2** トラブルシュータが強調している問題を解決してください。

## <span id="page-1-0"></span>診断の実行

稼働中のシステムを管理するとき、システムの通常の稼働に影響する問題が発生する可能性が あります。IMandPresenceService診断ツールを使用して、これらの問題の根本的な原因を特定 することができます。

この手順を使用して、IM and Presence Service の診断ツールにアクセスします。

これらのツールには **Cisco Unified CM** の **IM and Presence** の管理から診断をクリックし、以下 のオプションから 1 つ選択することでアクセスできます。

#### 手順

ステップ **1 Cisco Unified CM IM and Presence Administration** で、**[**診断(**Diagnostics**)**]**を選択します。 ステップ **2** ドロップダウンリストから使用する診断ツールをクリックします。

これらのツールの目的の詳細については、「診断ツールの概要」を参照してください。

### 診断ツールの概要

 $\overline{\phantom{a}}$ 

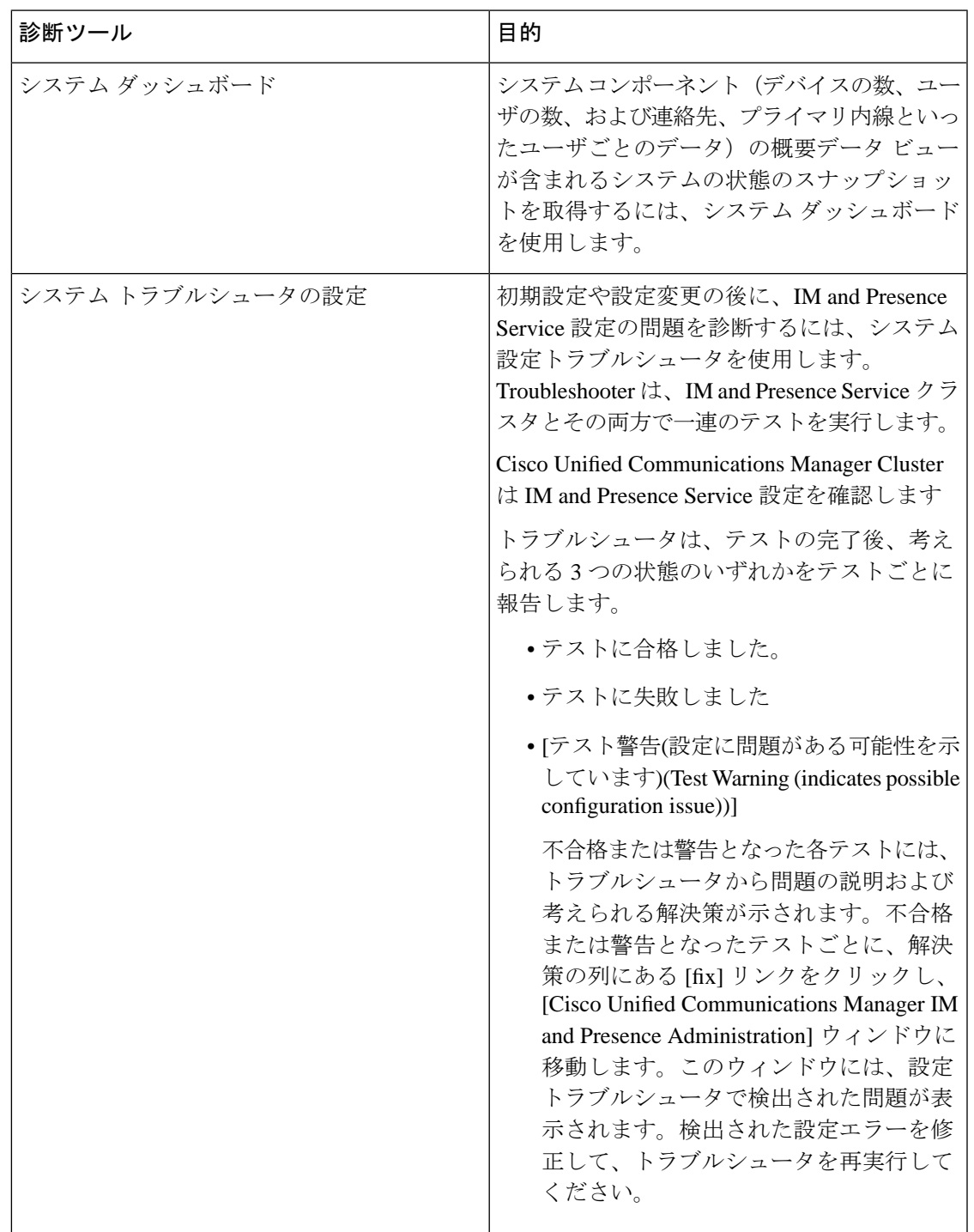

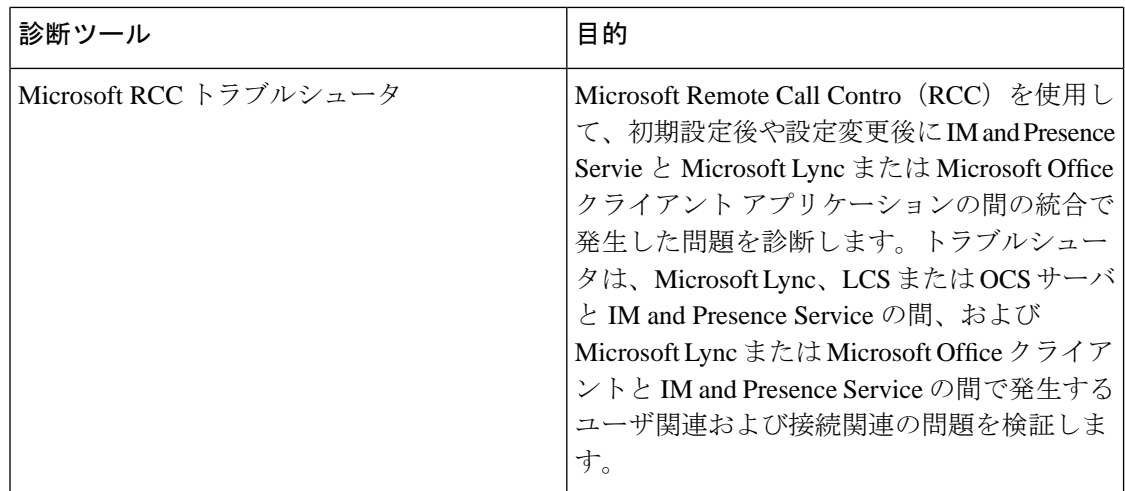

# <span id="page-3-0"></span>トラブルシューティングのためのトレースログの使用

トレースを使用して、IM and Presence のサービスと機能に関するシステムの問題をトラブル シューティングします。さまざまなサービス、機能、およびシステムコンポーネントに対して 自動システムトレースを設定できます。結果はシステムログに保存され、CiscoUnifiedReal-Time Monitoring Tool を使用して参照および表示できます。あるいは、コマンドラインインタフェー スを使用してシステムログファイルのサブセットを取得し、それらを自分の PC またはラップ トップにアップロードしてさらに分析することもできます。

トレースを使用するには、最初にトレース向けにシステムを構成する必要があります。システ ムトレースを設定する方法の詳細については、『*CiscoUnified ServiceabilityAdministrationGuide*』 の「Traces」の章を参照してください。

トレースを設定したら、次の2つの方法のいずれかを使用してトレースファイルの内容を表示 できます。

- リアルタイム監視ツール リアルタイム監視ツールを使用すると、システムトレースの結 果として作成された個々のログファイルを参照および表示できます。リアルタイム監視 ツールの使用の詳細については、『*Cisco Unified Real Time Monitoring Tool Administration Guide*』を参照してください。
- コマンドラインインターフェイス (CLI):システムトレースが設定されている場合は、 CLI を使用してシステムログからカスタマイズされたトレースを作成します。CLI を使用 すると、カスタマイズしたトレースファイルに含める特定の日を指定できます。CLIはシ ステムから関連付けられているトレースファイルを取り出し、それらを圧縮されたzipファ イルに保存します。これを PC またはラップトップにコピーしてさらに分析することで、 システムによってログが上書きされないようにします。

このセクション以降の表と作業では、IM andPresence サービスのトレースログファイルを 作成するための CLI コマンドの使用方法について説明します。

### トレースによる一般的な **IM and Presence** の問題

次の表は、IM andPresence サービスに関する一般的な問題と、問題をトラブルシューティング するために実行できるトレースの一覧です。

表 **<sup>1</sup> : IM and Presence** の一般的な問題とトラブルシューティング

| の問題                           | これらのサービスのトレース<br>を表示する                                                                                                    | 追加の指示                                                                                                    |
|-------------------------------|----------------------------------------------------------------------------------------------------|----------------------------------------------------------------------------------------------------|
| ログインおよび認証トレース                 | Client Profile Agent<br><b>Cisco XCP Connection Manager</b><br>Cisco XCP Router<br>Cisco XCP Authentication Service<br><b>Cisco Tomcat Security Logs</b> | ログおよび出力場所を作成す<br>るための CLI コマンドはCLI<br>経由の共通トレース (7ペー<br>ジ)を参照してください。                                                                      |
| 応答可否ステータス                     | <b>Cisco XCP Connection Manager</b><br>Cisco XCP Router<br>Cisco Presence Engine                                                                         | ログおよび出力場所を作成す<br>るための CLI コマンドはCLI<br>経由の共通トレース (7ペー<br>ジ)を参照してください。                                                                      |
| IMの送受信                        | <b>Cisco XCP Connection Manager</b><br><b>Cisco XCP Router</b>                                                                                           | ログおよび出力場所を作成す<br>るための CLI コマンドはCLI<br>経由の共通トレース (7ペー<br>ジ)を参照してください。                                                                      |
| 担当者リスト                        | <b>Cisco XCP Connection Manager</b><br>Cisco XCP Router<br>Cisco Presence Engine                                                                         | ログおよび出力場所を作成す<br>るための CLI コマンドはCLI<br>経由の共通トレース (7ペー<br>ジ)を参照してください。                                                                      |
| チャットルーム                       | <b>Cisco XCP Connection Manager</b><br><b>Cisco XCP Router</b><br>Cisco XCP Text Conferencing<br>Manager                                                 | ログおよび出力場所を作成す<br>るための CLI コマンドはCLI<br>経由の共通トレース (7ペー<br>ジ)を参照してください。                                                                      |
| パーティション イントラドメ<br>イン フェデレーション | <b>Cisco XCP Router</b><br>Cisco XCP SIP Federation<br><b>Connection Manager</b><br>Cisco SIP Proxy<br>Cisco Presence Engine                             | ログおよび出力場所を作成す<br>るための CLI コマンドはCLI<br>経由の共通トレース (7ペー<br>ジ)を参照してください。<br>(注)<br>Cisco SIP Proxy デ<br>バッグロギングは、<br>SIP メッセージ交換<br>の確認に必要です。 |

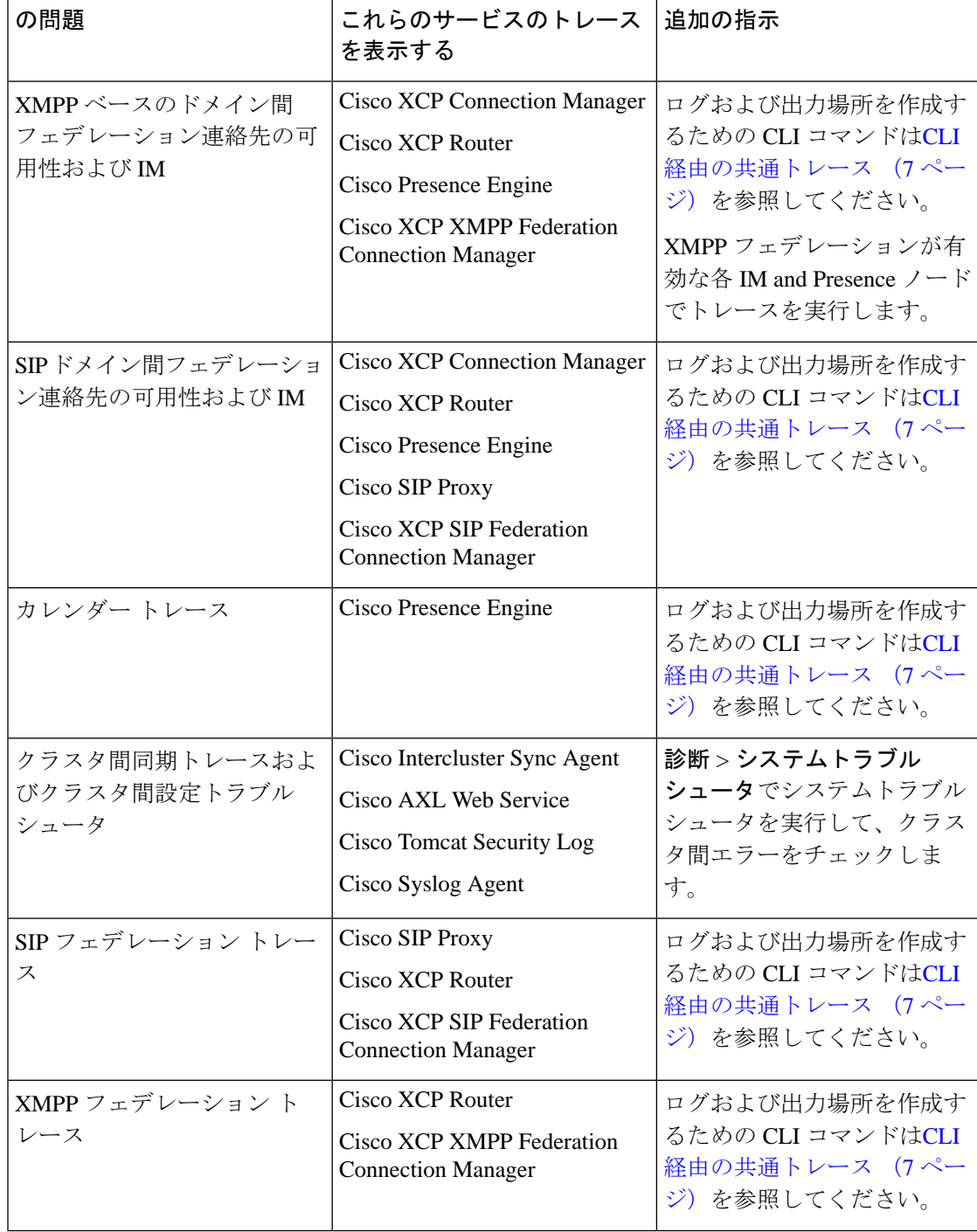

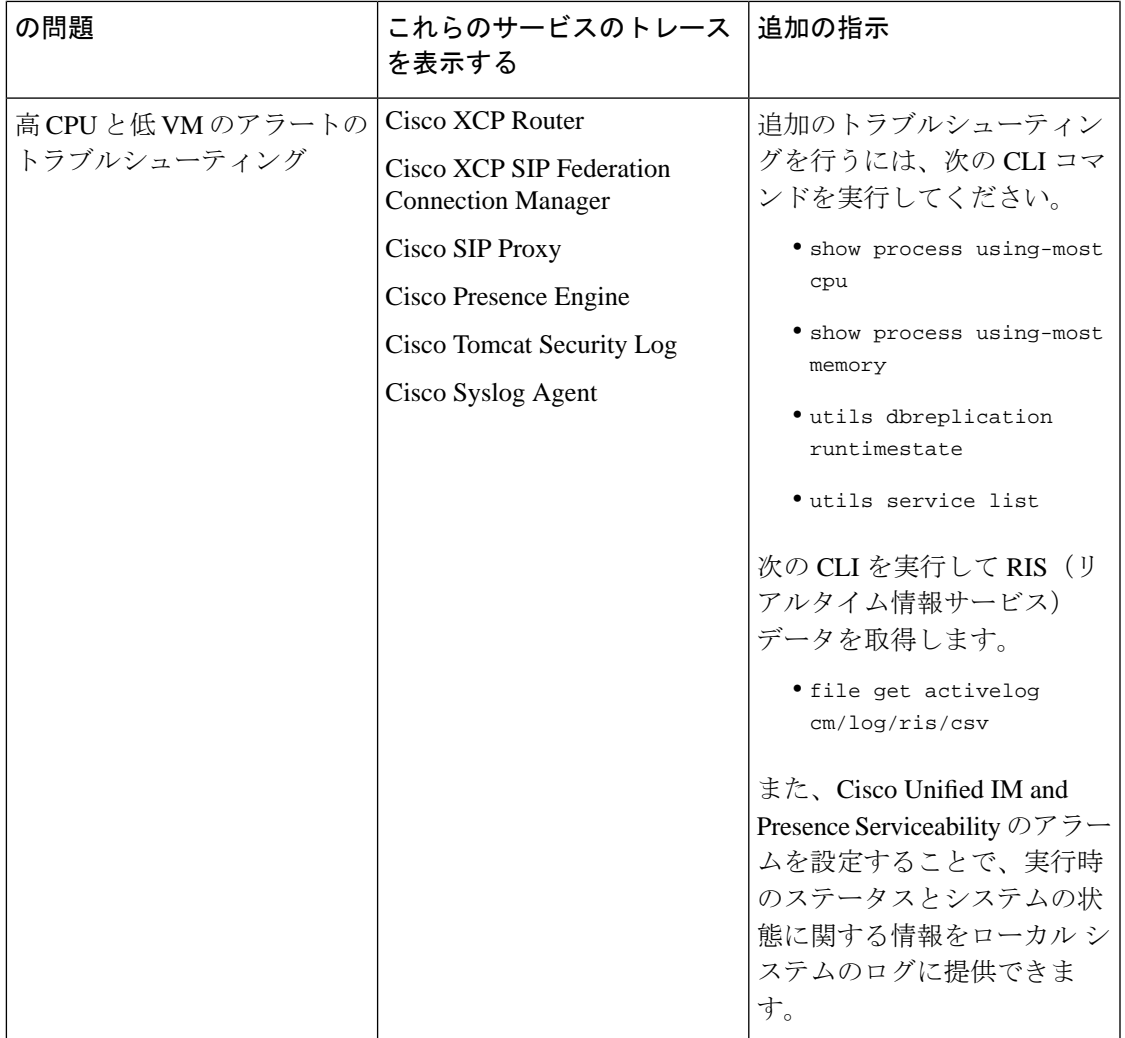

### <span id="page-6-0"></span>**CLI** 経由の共通トレース

コマンドラインインタフェースを使用して、システムのトラブルシューティングを行うための トレースログファイルを作成します。CLIを使用すると、トレースを実行するコンポーネント を選択して、<duration>を指定できます。これは、ログファイルに含める今日からの過去の日 数です。

次の2つの表には、トレースログファイルの作成に使用できるCLIコマンドとログ出力先が含 まれています。

- IM and Presence サービス
- IM and Presence 機能

CLI は、Cisco Unified Real-Time Monitoring Tool(RTMT)で表示できるのと同じ個々のトレー スファイルのサブセットを取得しますが、それらを単一の圧縮 zip ファイルにまとめて保存し ます。RTMTトレースについては、RTMT [経由の共通トレース](#page-11-0) (12ページ)を参照してくだ さい。 (注)

#### 表 **2 : CLI** を使用した **IM and Presence** サービスの一般的なトレース

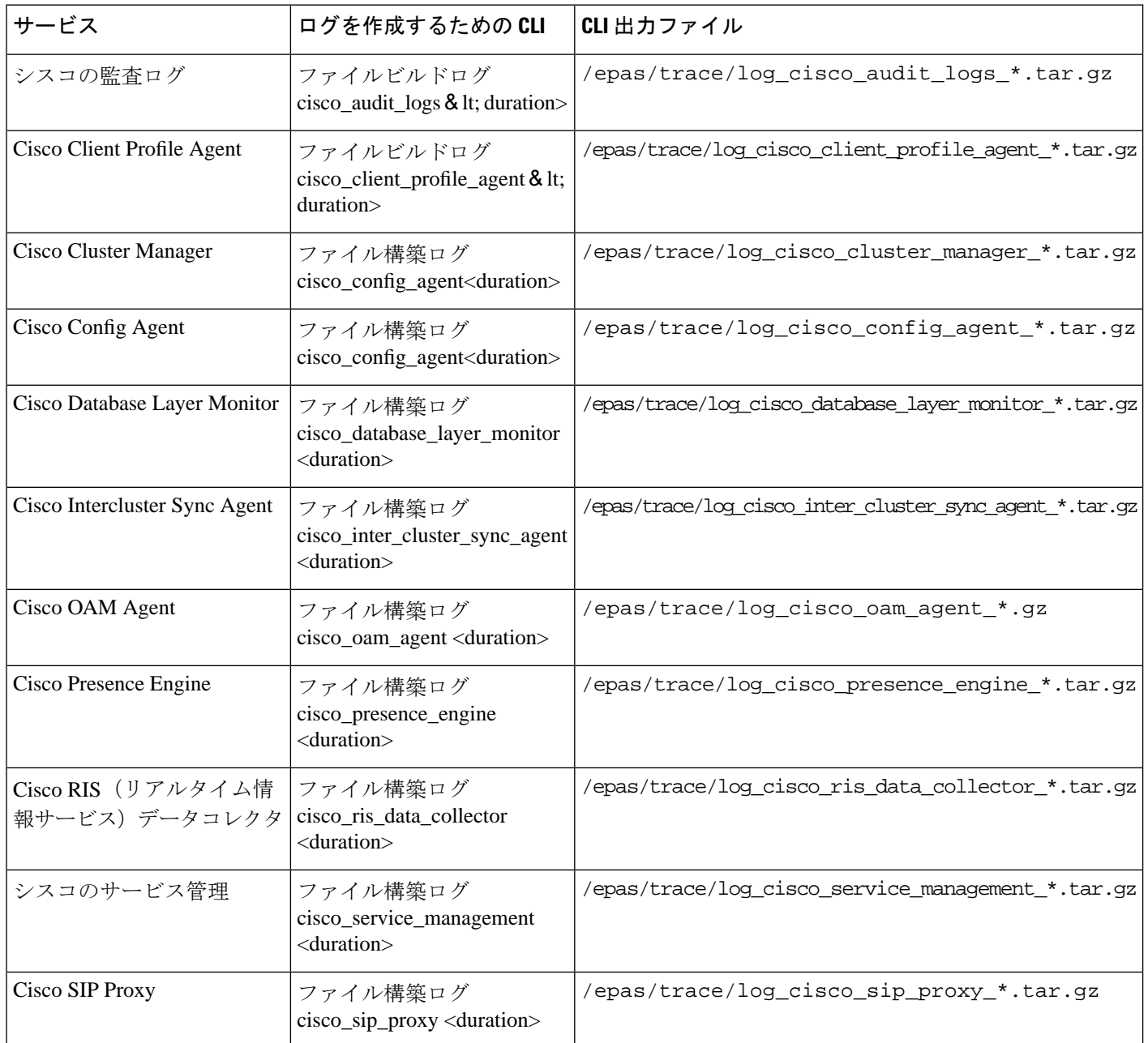

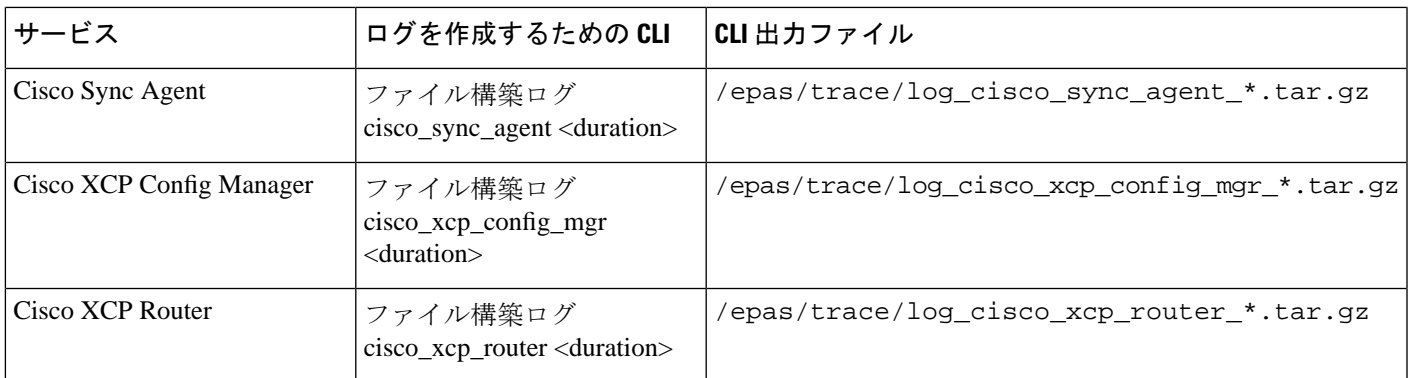

#### 表 **3 : CLI** を使用した **IM and Presence** 機能の一般的なトレース

Ι

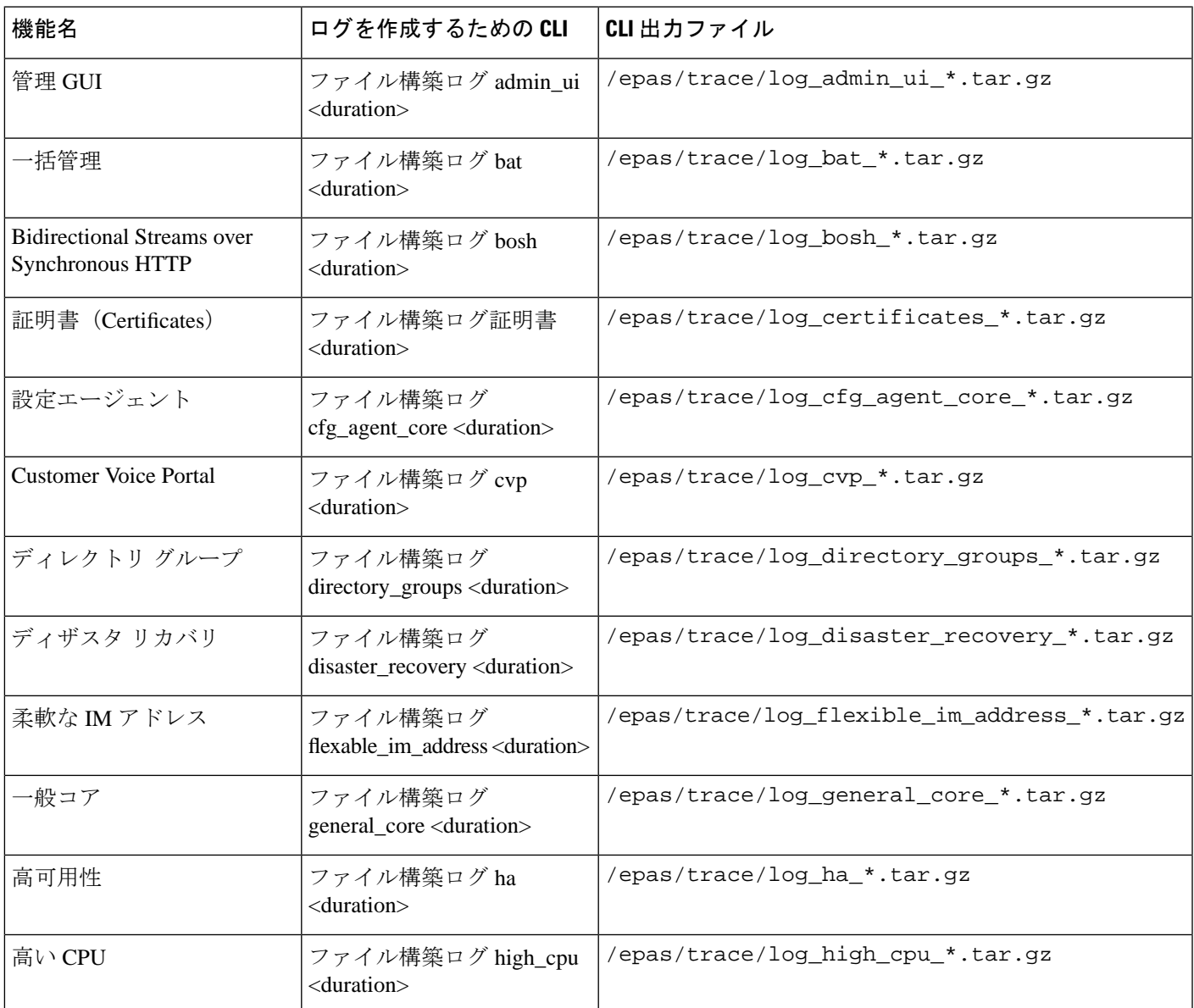

I

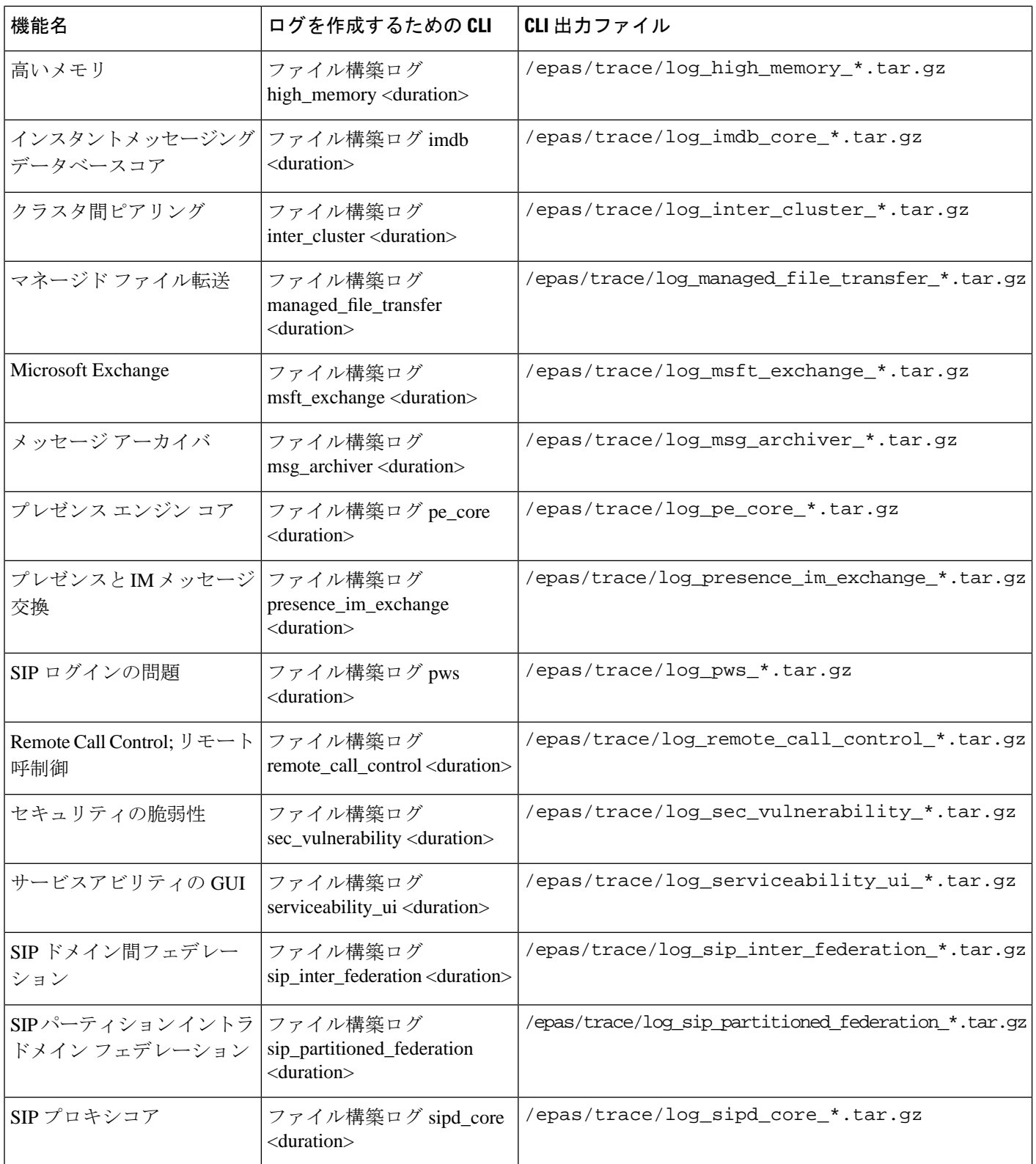

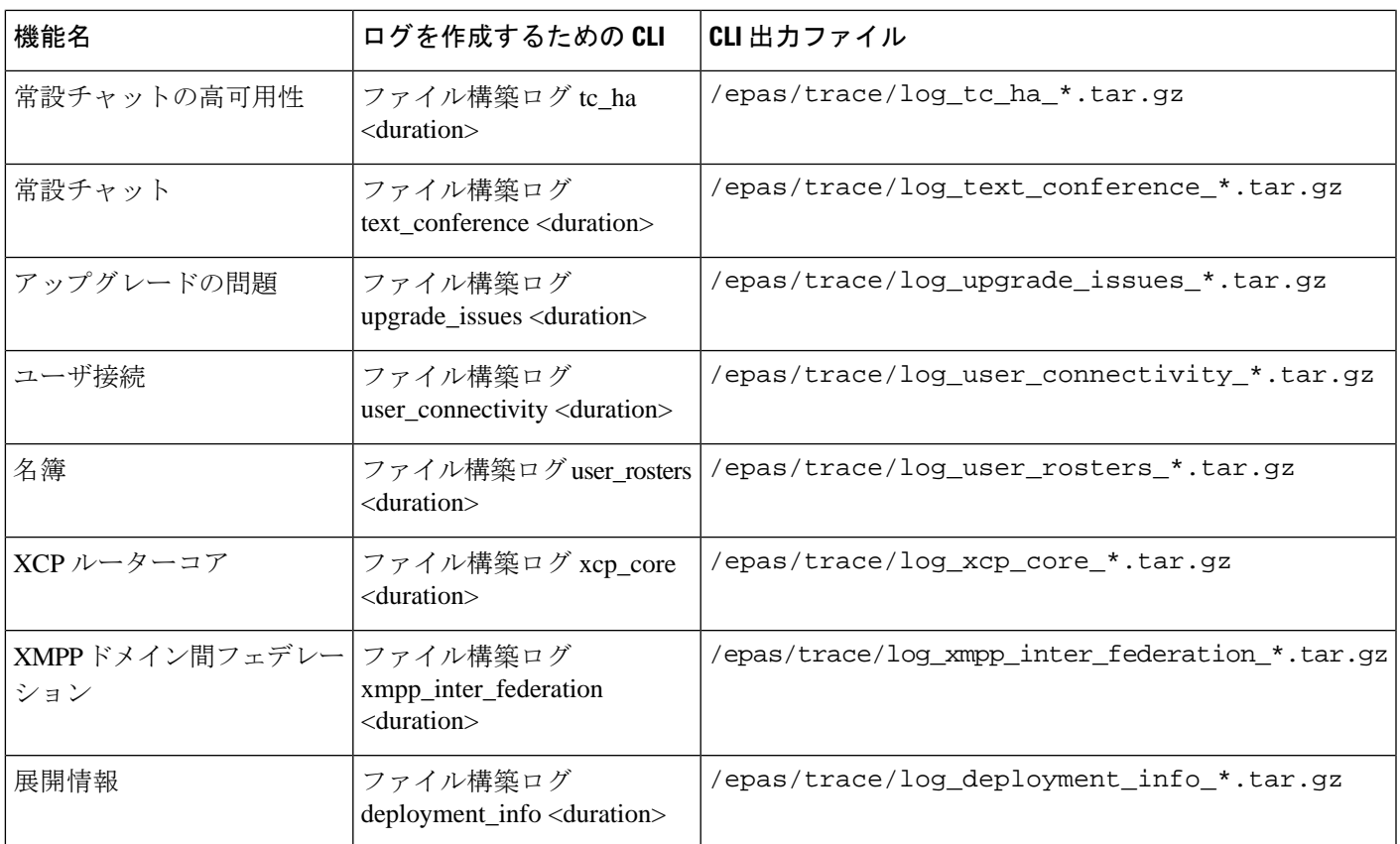

#### **CLI** 経由でトレースを実行する

この手順を使用して、コマンドラインインタフェース(CLI)を介してカスタマイズされたト レースファイルを作成します。CLI を使用すると、duration パラメータを使用して、トレース に含める過去を振り返る日数を指定できます。CLI はシステムログのサブセットを取得しま す。

 $\begin{picture}(20,5) \put(0,0){\line(1,0){155}} \put(0,0){\line(1,0){155}} \put(0,0){\line(1,0){155}} \put(0,0){\line(1,0){155}} \put(0,0){\line(1,0){155}} \put(0,0){\line(1,0){155}} \put(0,0){\line(1,0){155}} \put(0,0){\line(1,0){155}} \put(0,0){\line(1,0){155}} \put(0,0){\line(1,0){155}} \put(0,0){\line(1,0){155}} \put(0,0){\line(1,$ 

(注) SFTP サーバは必ずファイルの転送にのみ使用してください。

#### 始める前に

システムにトレースを設定しておく必要があります。トレースを設定する方法の詳細について は、 『*Cisco Unified Serviceability Administration Guide*』の「Traces」の章を参照してください。 実行できるトレースのリストについては CLI [経由の共通トレース](#page-6-0) (7 ページ) を確認しま す。

手順

- ステップ **1** コマンドライン インターフェイスにログインします。
- ステップ2 ログを作成するには、ファイル構築ログ<name of service> <duration> CLI コマンドを実行しま す。ここで、duration はトレースに含める日数です。

例えば、ファイル構築ログ cisco\_cluster\_manager 7 は過去 1 週間の Cisco Cluster Manager ログを 表示します。

ステップ **3** ログを取得するには、トレースファイルを取得するためのfile get activelog <ログファイルパス > を実行します。

> 例えば、ファイル取得 **activelog epas / trace / log\_cisco\_cluster\_manager\_\_2016-09-30-09h41m37s.tar.gz**。

ステップ **4** 安定したシステムを維持するために、取得した後にログを削除します。ログを削除するには file delete activelog <ファイルパス> コマンドを実行します。

> 例えば、ファイル削除 activelog epas / trace / log\_cisco\_cluster\_manager\_\_2016-09-30-09h41m37s.tar.gz。

### <span id="page-11-0"></span>**RTMT** 経由の共通トレース

次の表に、IM and Presence Service ノードと結果のログ ファイルで実行できる共通トレースを 示します。Real-Time Monitoring Tool(RTMT)を使用してトレースログファイルを表示できま す。

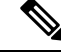

CLI は、RTMT で表示できるのと同じ個々のトレースファイルのサブセットを取得するのに使 用できますが、それらを単一の圧縮 zip ファイルにまとめて保存します。CLI トレースについ ては、CLI [経由の共通トレース](#page-6-0) (7 ページ)を参照してください。 (注)

表 **<sup>4</sup> : IM and Presence** ノードに共通のトレースとログ ファイル

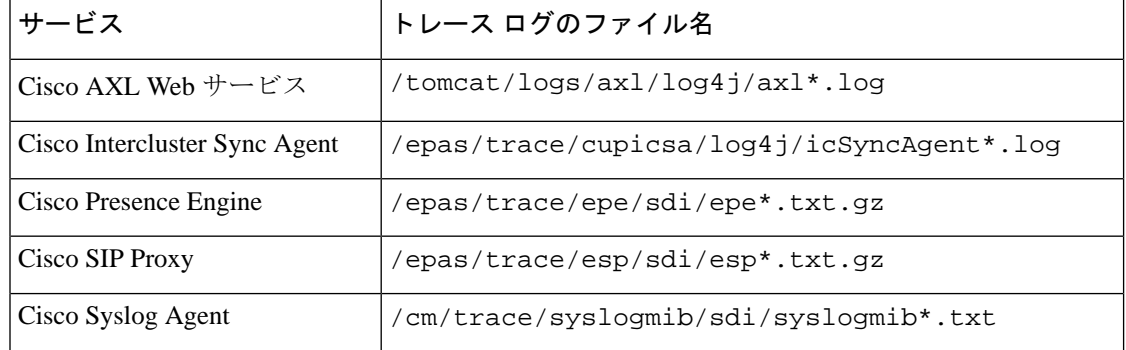

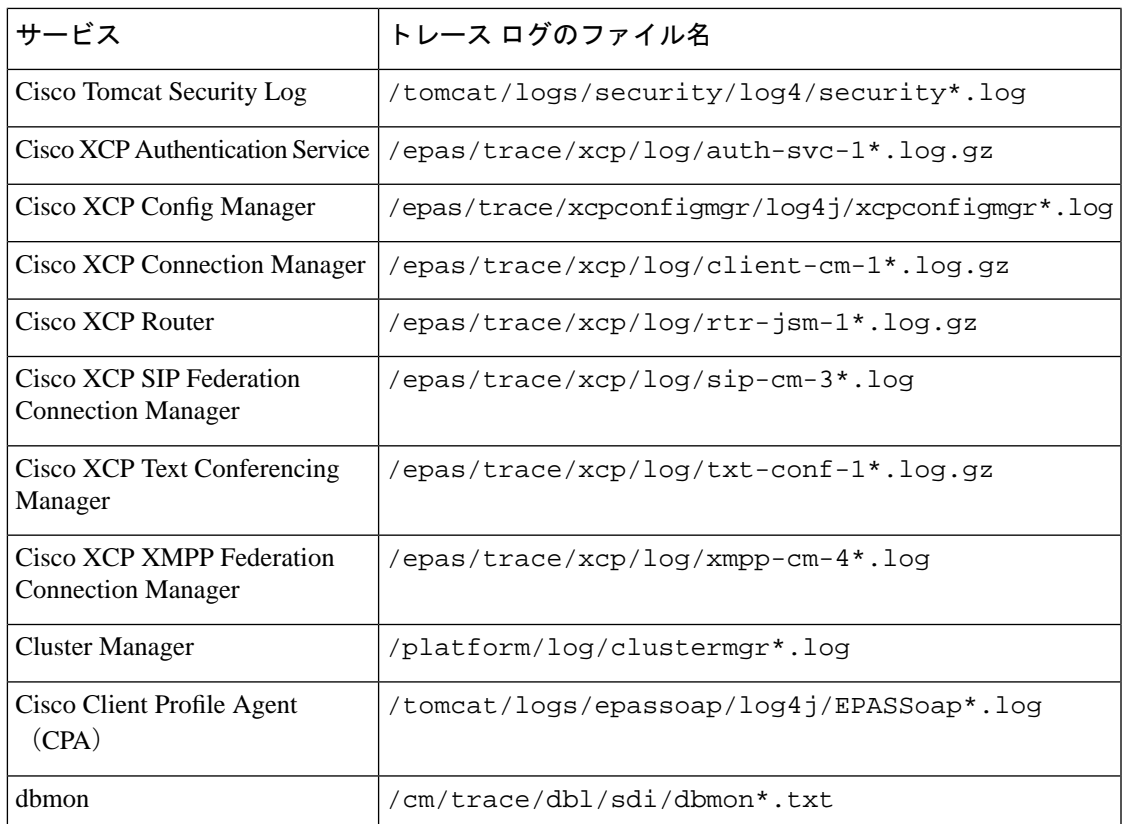

# <span id="page-12-0"></span>ユーザー **ID** エラーおよびディレクトリ **URI** エラーのトラ ブルシューティング

## 重複したユーザー **ID** エラーの受信

問題 ユーザー ID が重複していることを示すアラームを受信しました。これらのユーザの連絡 先情報を修正しなければなりません。

解決法 次のステップを実行します。

**1. utils users validate { all | userid | uri }** CLI コマンドを使用して全ユーザのリストを生成し ます。CLI の使用の詳細については、『*Command Line Interface Guide for Cisco Unified Communications Solutions*』を参照してください。

ユーザー ID に続いて重複したユーザー ID の元となっているサーバのリストが、結果セッ トに表示されます。次の CLI 出力の例は、出力時のユーザー ID エラーを示しています。

Users with Duplicate User IDs

--------------------------------------------- User ID: user3 Node Name cucm-imp-1

cucm-imp-2

- **2.** 同じユーザが 2 台の別のクラスタに割り当てられている場合、いずれかのクラスタからそ のユーザの割り当てを解除します。
- **3.** 別のクラスタで異なるユーザに同じユーザー ID が割り当てられている場合、いずれかの ユーザに対しユーザー ID 値の名前を変更して、重複がないようにします。
- **4.** ユーザ情報が無効または空白の場合、Cisco Unified Communications Manager Administration の GUI を使用して、そのユーザのユーザー ID 情報を修正します。
- **5.** Cisco Unified Communications Manager 内のユーザ レコードを修正できます。[エンド ユー ザの設定(End User Configuration)] ウィンドウ(**[**ユーザの管理(**User Management**)**]** > **[**エンド ユーザ(**EndUser**)**]**)を使用することで、必要に応じて、全ユーザに有効なユー ザー ID またはディレクトリ URI 値を確実に設定します。詳細については、『*Cisco Unified Communications Manager Administration Guide*』を参照してください。

- ユーザ プロファイルでのユーザー ID とディレクトリ URI フィールドは、LDAP Directory に マップされる場合があります。この場合は、LDAP Directory サーバで修正を行います。 (注)
	- **6.** 重複したユーザーIDエラーがそれ以上ないことを確認するには、CLIコマンドをもう一度 実行してユーザを検証します。

### 重複または無効なディレクトリ **URI** エラーの受信

問題 ユーザ ディレクトリ URI が重複または無効であることを示すアラームを受信しました。 これらのユーザの連絡先情報を修正しなければなりません。

解決法 次のステップを実行します。

**1. utils users validate { all | userid | uri }** CLI コマンドを使用して全ユーザのリストを生成し ます。CLI の使用の詳細については、『*Command Line Interface Guide for Cisco Unified Communications Solutions*』を参照してください。

ディレクトリURIの値、続いて重複または無効なディレクトリURIの元となっているサー バのリストが、結果セットに表示されます。次の CLI 出力の例は、検証チェック時に検出 されたディレクトリ URI エラーを示しています。

Users with No Directory URI Configured

-----------------------------------------------------

 Node Name: cucm-imp-2 User ID user4 Users with Invalid Directory URI Configured ----------------------------------------------------- Node Name: cucm-imp-2 User ID Directory URI user1 asdf@ASDF@asdf@ADSF@cisco

```
Users with Duplicate Directory URIs
----------------------------------------------------- 
Directory URI: user1@cisco.com
 Node Name User ID
 cucm-imp-1 user4
  cucm-imp-2 user3
```
- **2.** 同じユーザが 2 台の別のクラスタに割り当てられている場合、いずれかのクラスタからそ のユーザの割り当てを解除します。
- **3.** 別のクラスタで異なるユーザに同じディレクトリURIが割り当てられている場合、いずれ かのユーザに対しディレクトリ URI 値の名前を変更して、重複がないようにします。
- **4.** ユーザ情報が無効または空白の場合、ユーザのディレクトリ URI 情報を修正します。
- **5.** Cisco Unified Communications Manager 内のユーザ レコードを修正できます。[エンド ユー ザの設定(End User Configuration)] ウィンドウ(**[**ユーザの管理(**User Management**)**]** > **[**エンド ユーザ(**EndUser**)**]**)を使用することで、必要に応じて、全ユーザに有効なユー ザー ID またはディレクトリ URI 値を確実に設定します。詳細については、『*Cisco Unified Communications Manager Administration Guide*』を参照してください。

- ユーザ プロファイルでのユーザー ID とディレクトリ URI フィールドは、LDAP Directory に マップされる場合があります。この場合は、LDAP Directory サーバで修正を行います。 (注)
	- **6.** 重複または無効なディレクトリ URI エラーがそれ以上ないことを確認するには、CLI コマ ンドをもう一度実行してユーザを検証します。